Search HP.com

### **[HP Consumer Support](https://web.archive.org/web/20140910160746/http://h10025.www1.hp.com/ewfrf/wc/siteHome?cc=us&dlc=en&docname=c00063272&lc=en)**

# **Motherboard Specifications, P4SD-LA (Oxford)**<br>Deprint **D** Share

<span id="page-0-1"></span>**P** Share

֦

**[Contact HP](https://web.archive.org/web/20140910160746/http://h10025.www1.hp.com/ewfrf/wc/contacthp?cc=us&dlc=en&docname=c00063272&lc=en)**

Product (e.g. Deskjet D2680)

Ω

Question or keywords

[Motherboard specifications table](#page-0-0)

[Motherboard layout and photos](#page-2-0)

[Clearing the CMOS settings](#page-3-0)

### <span id="page-0-0"></span>**Motherboard specifications table**

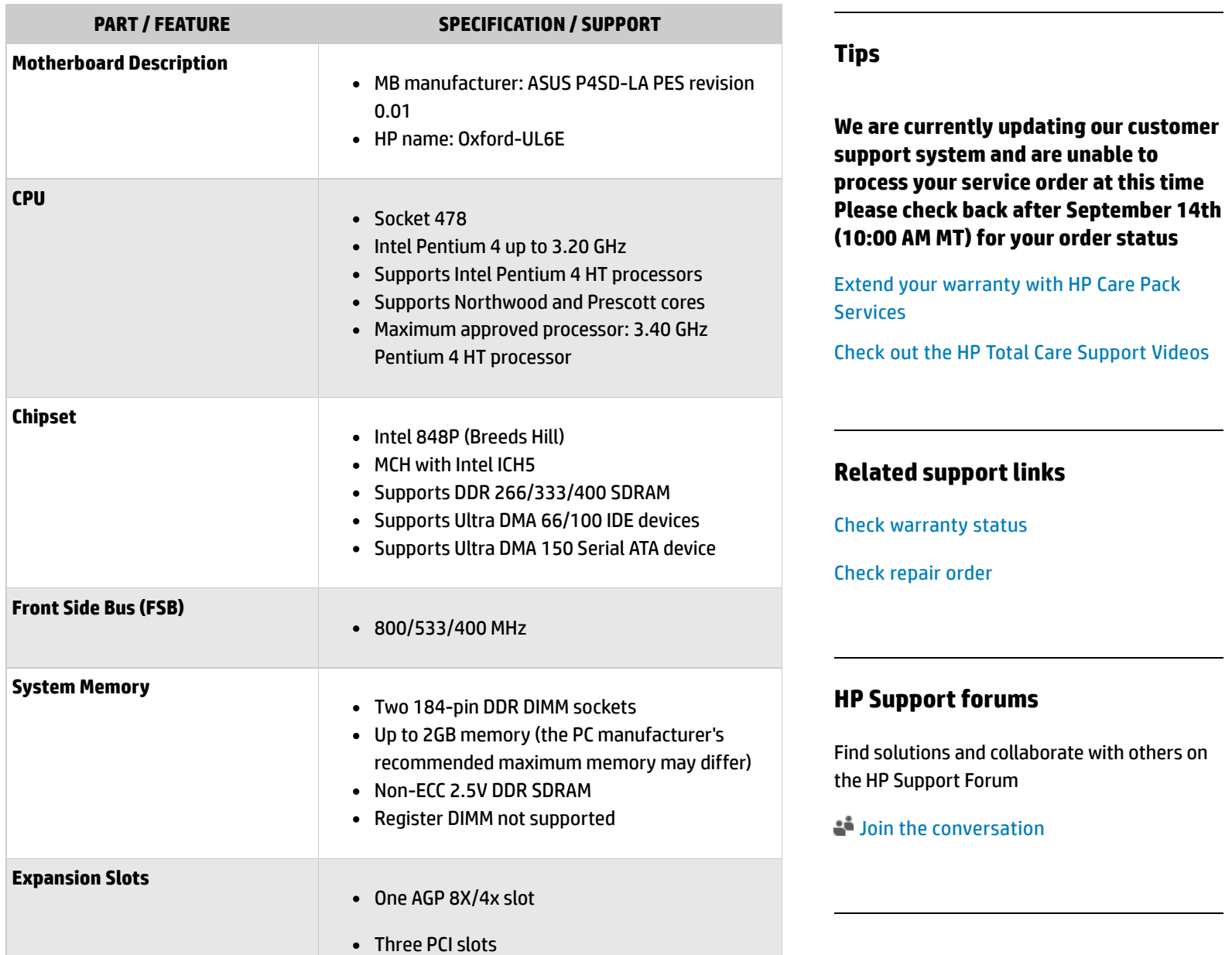

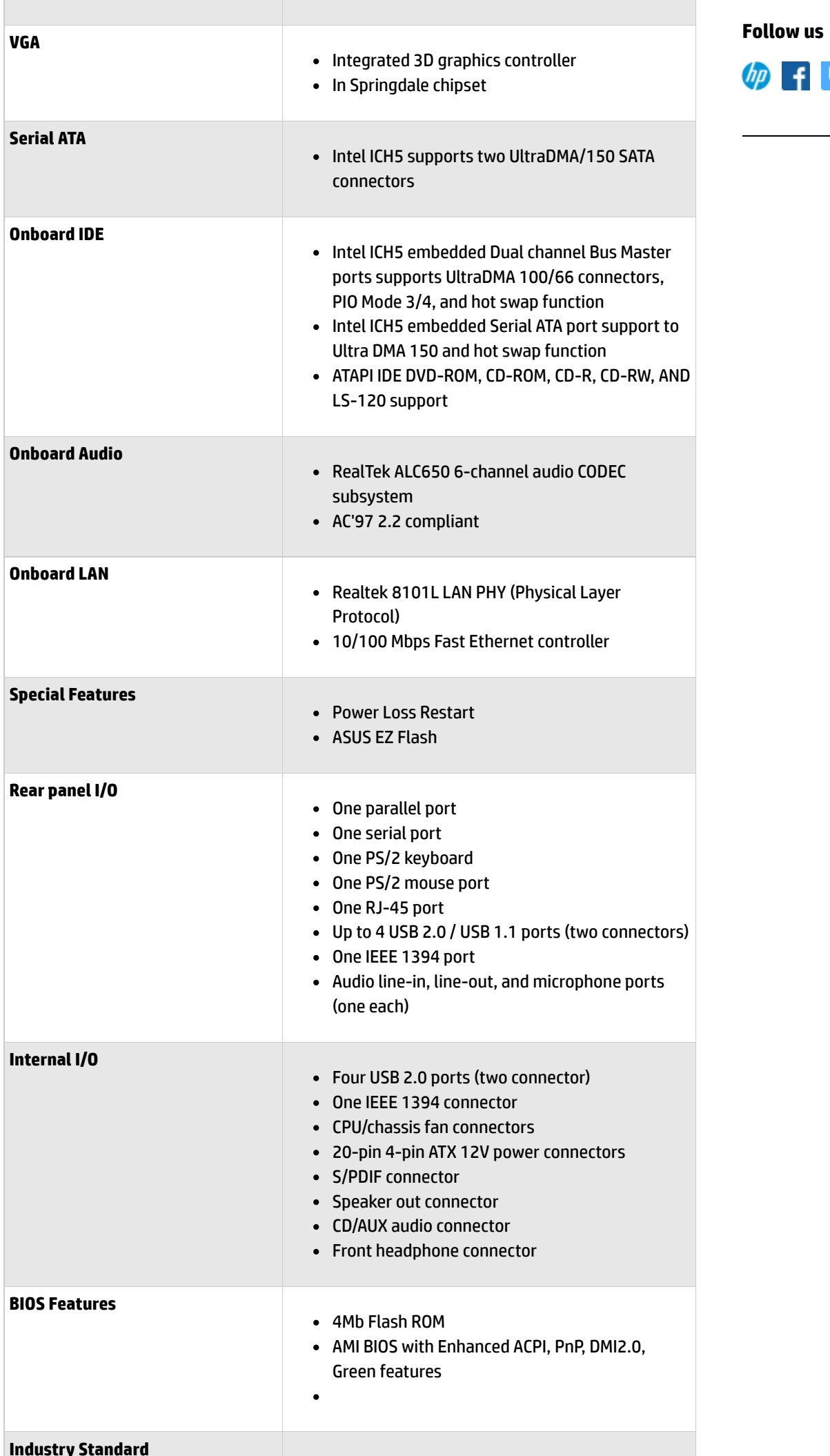

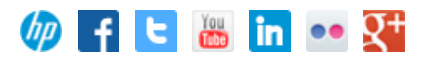

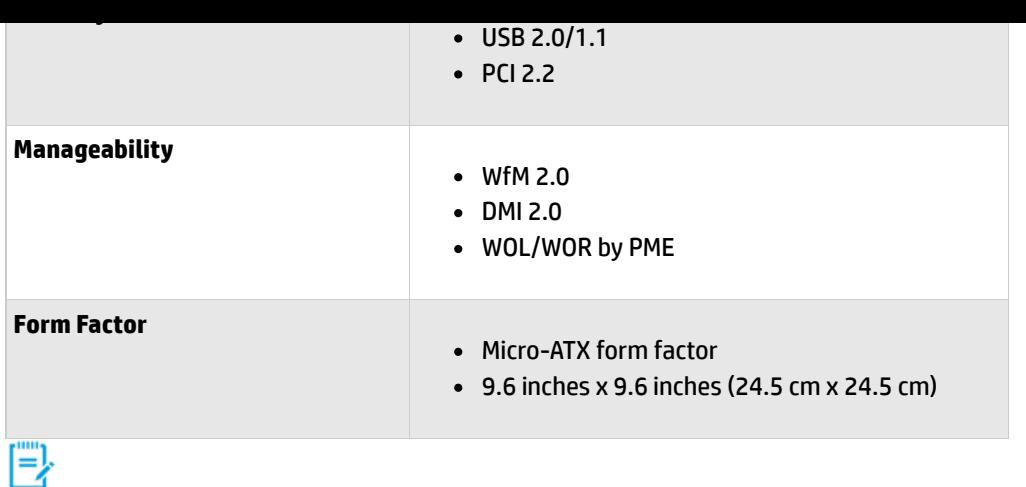

NOTE:Mainboard specifications are subject to change without notice

Back [to top](#page-0-1)

# <span id="page-2-0"></span>**Motherboard layout and photos**

### **Figure 1: Layout**

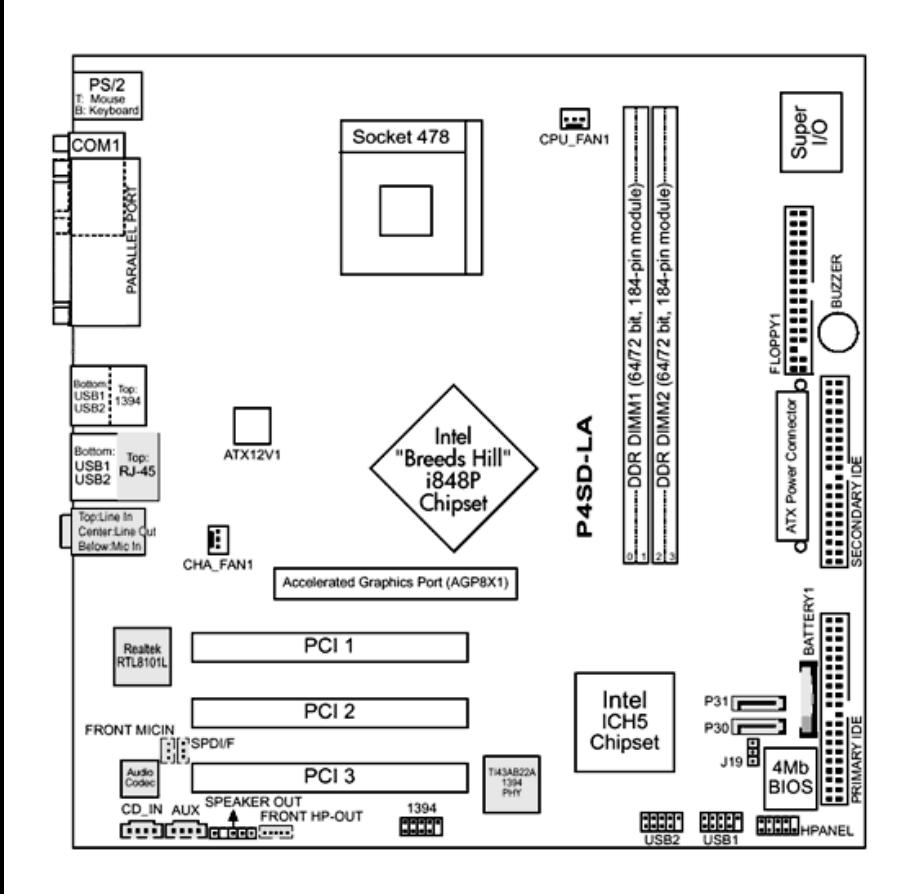

### **Figure 2: Photo**

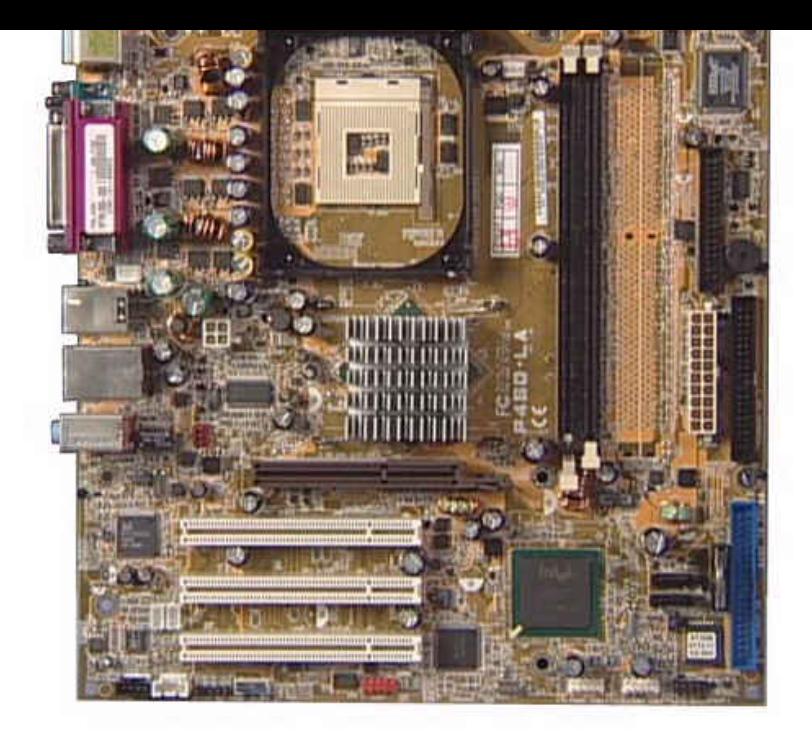

### **Figure 3: Backplate**

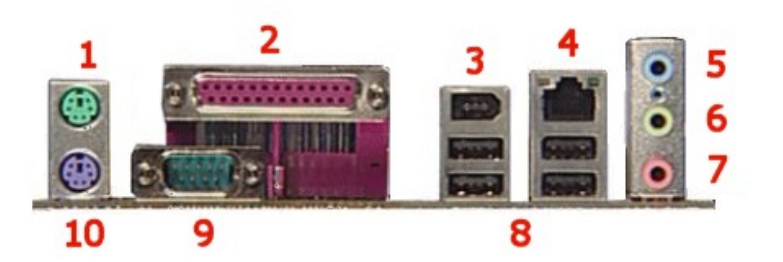

- **1 - Mouse**
- **2 - Parallel**
- **3 -IEEE 1394 FireWire**
- **4 - LAN**
- **5 - Line-In**
- **6 - Line-Out**
- **7 - Microphone**
- **8 - USB**
- **9 - Serial**
- **10 - Keyboard**

Back [to top](#page-0-1)

## <span id="page-3-0"></span>**Clearing the CMOS settings**

CAUTION: Do not change any jumper setting while the computer is on. Damage to the motherboard can result.

Back [to top](#page-0-1)

1. Turn off the PC and unplug the power cord.

- 2. Move the J19 jumper cap from pins 1-2 (normal) to pins 2-3 (clear CMOS).
- 3. Keep the cap on pins 2-3 for 5 to 10 seconds, then move the cap back to pins 1-2.
- 4. Plug in the power cord and turn on the PC.
- 5. Enter the **BIOS setup** to change the BIOS settings.

#### **[United](https://web.archive.org/web/20140910160746/http://h10025.www1.hp.com/ewfrf/wc/clc?destPage=document&cc=us&dlc=en&docname=c00063272&lc=en) States** Mobile [version](https://web.archive.org/web/20140910160746/http://h10025.www1.hp.com/ewfrf/wc/document?cc=us&dlc=en&docname=c00063272&lc=en&X-view=mobile&)

#### **[About](https://web.archive.org/web/20140910160746/http://www8.hp.com/us/en/hp-information/index.html) HP**

[Contact](https://web.archive.org/web/20140910160746/http://www8.hp.com/us/en/contact-hp/contact.html) us [Newsroom](https://web.archive.org/web/20140910160746/http://www8.hp.com/us/en/hp-news/newsroom.html) Investor [relations](https://web.archive.org/web/20140910160746/http://h30261.www3.hp.com/phoenix.zhtml?c=71087&p=irol-irhome) Living [Progress](https://web.archive.org/web/20140910160746/http://www.hp.com/hpinfo/globalcitizenship/) [Accessibility](https://web.archive.org/web/20140910160746/http://www8.hp.com/us/en/hp-information/accessibility-aging/index.html) [Events](https://web.archive.org/web/20140910160746/http://h22166.www2.hp.com/calendar.aspx?cc=us&lang=en) [HP Labs](https://web.archive.org/web/20140910160746/http://www.hpl.hp.com/) [Jobs](https://web.archive.org/web/20140910160746/http://www8.hp.com/us/en/jobsathp/index.html)

### **Social Media**

[Consumer](https://web.archive.org/web/20140910160746/http://h30434.www3.hp.com/psg) support forum Enterprise business [community](https://web.archive.org/web/20140910160746/http://h30499.www3.hp.com/) [Corporate](https://web.archive.org/web/20140910160746/http://h30507.www3.hp.com/hpblogs/) blogs

### $f$  in  $y$

### **HP [Partners](https://web.archive.org/web/20140910160746/http://www8.hp.com/us/en/solutions/partner-programs/partners.html)**

[Become](https://web.archive.org/web/20140910160746/http://www8.hp.com/us/en/solutions/partner-programs/partners.html) a partner Find a [reseller](https://web.archive.org/web/20140910160746/http://www8.hp.com/us/en/store-finder/index.do) [PartnerOne](https://web.archive.org/web/20140910160746/http://www8.hp.com/us/en/hp-information/partnerone-program/overview.html)

### **[Customer](https://web.archive.org/web/20140910160746/http://www8.hp.com/us/en/support.html) Support**

Power cord [replacement](https://web.archive.org/web/20140910160746/http://www.hp.com/support/PowerCordReplacement) [Download](https://web.archive.org/web/20140910160746/http://www8.hp.com/us/en/drivers.html) drivers [Register](https://web.archive.org/web/20140910160746/http://register.hp.com/) your product [Authorized](https://web.archive.org/web/20140910160746/http://www8.hp.com/us/en/store-finder/find.do?bs=SR4&type=authorized) service providers Training & [certification](https://web.archive.org/web/20140910160746/http://h10120.www1.hp.com/expertone/) Product [recycling](https://web.archive.org/web/20140910160746/http://www8.hp.com/us/en/hp-information/environment/product-recycling.html)

[Home](https://web.archive.org/web/20140910160746/http://www8.hp.com/us/en/home.html) | Email [sign-up](https://web.archive.org/web/20140910160746/https://h41183.www4.hp.com/hub.php?country=US&language=US) | Site [map](https://web.archive.org/web/20140910160746/http://www8.hp.com/us/en/sitemap.html) | [Privacy](https://web.archive.org/web/20140910160746/http://www8.hp.com/us/en/privacy/privacy.html) | [Cookies](https://web.archive.org/web/20140910160746/http://www8.hp.com/us/en/privacy/privacy.html#hpdct) & ad choices | [Terms](https://web.archive.org/web/20140910160746/http://www8.hp.com/us/en/privacy/terms-of-use.html) of use | [Recalls](https://web.archive.org/web/20140910160746/http://www8.hp.com/us/en/hp-information/recalls.html) © 2014 Hewlett-Packard Development Company, L.P.

View [mobile](https://web.archive.org/web/20140910160746/http://m.hp.com/us/en/home.html?dev-exp=m) site